## **GAMOS**

**an easy and flexible framework for GEANT4 simulations**

> **Pedro Arce Juan Ignacio Lagares Daniel Pérez Astudillo Pedro Rato Mendes Mario Cañadas CIEMAT, Madrid**

**Geant4 Users workshop Catania, 15-17 October 2009 17** 

## **Outline**

- § GAMOS objectives
	- § Easy
	- § Flexible
	- **Debugging capabilities**
	- § Optimised
- § GAMOS functionality
	- § Geometry
	- § Movements
	- § Generator
	- § Physics
	- § Sensitive detector and hits
	- § User actions
	- § Scoring
	- § Histograms
	- § Parameter management

#### Pedro Arce GAMOS

- **Managing output** 
	- **Obtaining data**
	- § Filters
	- § Classifiers
	- § Example
- § Applications
	- § PET
	- § Radiotherapy
		- § Accelerator
		- § Dose in phantom
		- § Analysis of results
		- **Optimisation**
- **E** Installation
- **Documentation**

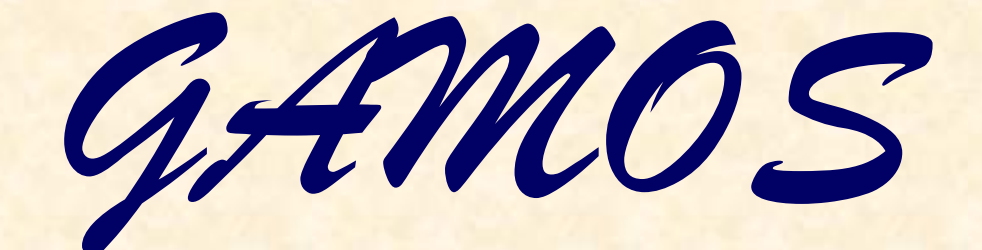

*objectives*

Pedro Arce **GAMOS** GAMOS GAMOS GAWS'09 October 16th, 2009 3

### **1. Easy**

- $\triangleright$  Easy to install
- > Provide the functionality required by the user with simple user <u>commands</u> (Geant4-like commands)  $\Box$  No C++
- **Detailed documentation**
- $\triangleright$  Step-by-step tutorials

### **2. Flexible**

Framework developers will do their best to provide all the required functionality, but most user are researchers:

\* They want to try new things, that the framework authors have not thought about

For example:

- § Use a detector they have already built with C++…
- § Use a peculiar position distribution for the primary generator…
- § Make an histogram of a new variable under certain conditions…
- $\blacksquare$
- § Something you have never imagined…

Best solution for biggest flexibility: **plug plug-in's**

> Any code written for Geant4 can be easily converted into a plug-in

- $\checkmark$  Conversion just need one line of code (almost always)
- $\Rightarrow$  selectable with a user command
- $\Rightarrow$  mix it seamlessly with existing framework code

**For example:** instead of GAMOS generator use the one from Geant4 example underground\_physics

Add one line::

**DEFINE\_GAMOS\_GENERATOR(DMXPrimaryGeneratorAction);**

and then you can select it in your script, instead of the GAMOS primary generator **/gamos/generator DMXPrimaryGeneratorAction**

 $\triangleright$  If the functionality required does not exist, it is enough to write a class providing it

- ☺ No need to know how to the framework instantiates it
- ☺ No need to modify the framework

**GAMOS provides a lot of functionality, but has no predefined way to do things At run-time user selects which components to load with time user commands: GAMOS ones, Geant4 ones or own ones**

For the plug-in's implementation in GAMOS it has been chosen the CERN library: **SEAL** 

- **3. Debugging capabilities**
- § Most users are researchers:
	- They always want to have a deep understanding of what happens in the simulation

For example:

- Length travelled by electrons produced by compton interactions in a crystal...
- Angle of bremsstrahlung photons when original electron > 1 MeV...
- Time spent in each volume...
- § …
- Something you have never imagined...

### ð Not only easy and flexible input, also **easy and flexible output**

- **Provide a flexible framework to get the desired data under the user required** conditions
	- **Tables, histograms and text/binary files with many variables, selectable by user** commands + filters & classifiers

### **4. Optimised**

- Ø Easy way to set cuts and user limits
- $\triangleright$  Automatic optimisation of production cuts and user limits
- Ø Studies of best electromagnetic parameters for each application
- Ø Provide optimisation tools specific for each application domain

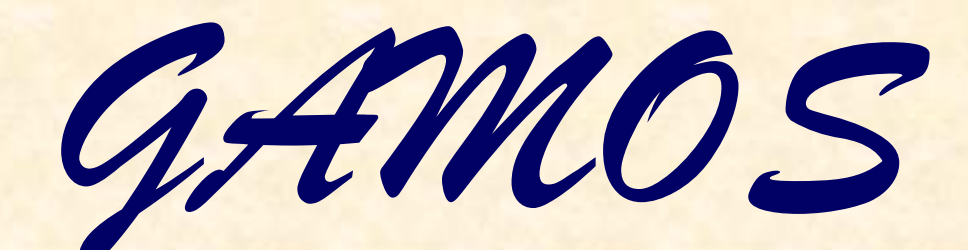

*functionality*

Pedro Arce **GAMOS** GAMOS GAMOS GAWS'09 October 16th, 2009 9

## **Geometry**

#### **Define it in ASCII (text) files (geant4/examples/extended/persistency/P03)**

- $\triangleright$  The easiest way to define a geometry, based on simple tags
- Ø Added tags for region and cuts definition
- Ø Added tags for simplifying RT accelerator components
- Ø Added management of parallel worlds (to be included in Geant4)

#### **Using one of the GAMOS examples for simple cases**

- $\triangleright$  Simple PET can be defined through a file with a few parameters
- $\triangleright$  Simple phantom with a few user commands

#### **Or use your own C++ code:**

- ◆ Any class inheriting from G4VUserDetectorConstruction
- $\cdot$  Add one line to transform your class in a plug-in

DEFINE\_GAMOS\_GEOMETRY (MyGeometry);

so that you can select it in your input macro

/gamos/geometry MyGeometry

#### Pedro Arce GAMOS

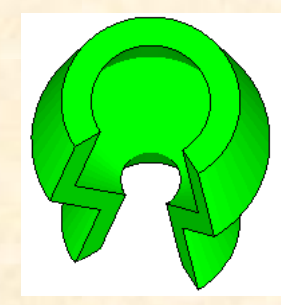

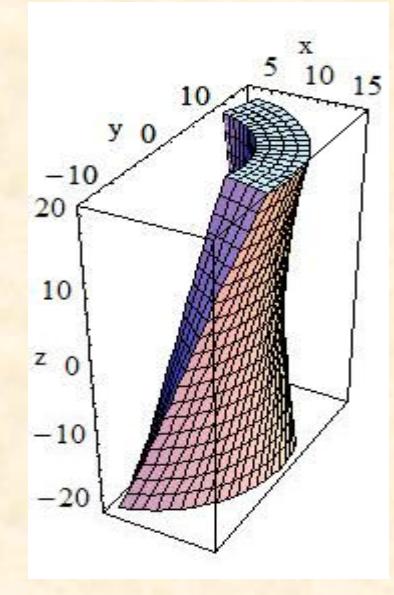

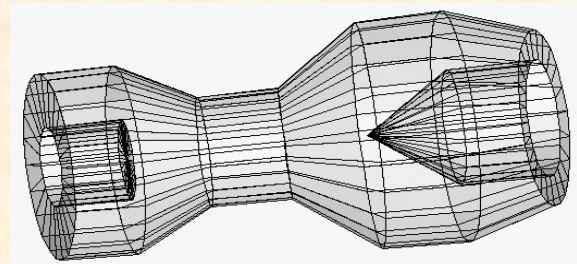

G4WS'09 October 16th, 2009 **10**

## **Movements**

### **User can move any volume with user commands**

- Several movements of the same volume or different ones can be set at the same time
- > Displacements, rotations or text file that allows to define any movement
- Ø Every N events or every interval of time
- Ø N times or forever
- Ø Offset can be defined

#### **Sinusoidal movement simulated with GAMOS**

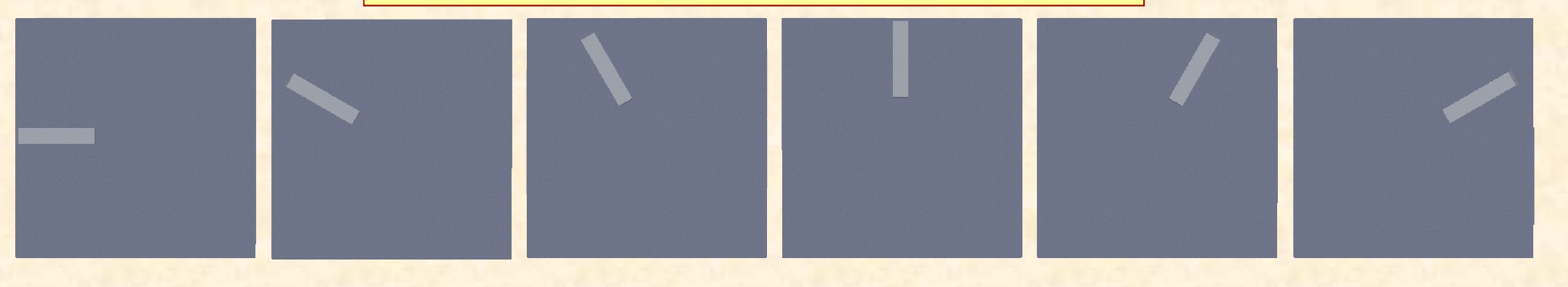

### **Generator**

#### **GAMOS generator**

- Ø Combine any number of **single particles** or **isotopes**
- Ø **For each particle or isotope** user may select by user commands any combination of **time, energy, position and direction** distributions
- Ø **Geant4 radioactive decay** can be selected with user commands
	- $\triangleright$  Alternatively user can define the branching ratios and use energy from LNBL
- Ø **Common medical physics distributions** are available
	- Specially useful: position inside one or several G4Volumes or user-defined volumes and position in one or several G4Volumes or user-defined volume surfaces
- $\checkmark$  User can create its own distribution and select it with a user command (plug-in)

#### **Or use your own C++ code**

Pedro Arce GAMOS v Any class inheriting from G4VUserPrimaryGeneratorAction \* Add one line to transform your class in a plug-in DEFINE\_GAMOS\_GENERATOR(MyGenerator); so that you can select it in your input macro /gamos/generator MyGenerator

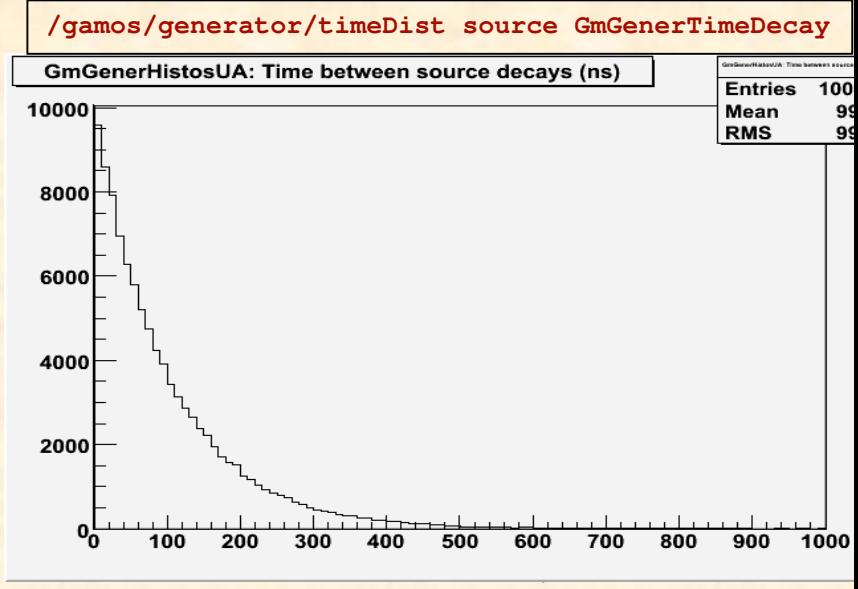

## **Physics**

#### **GAMOS physics list**

Ø **Based on hadrontherapy advanced example**

- Ø **User can combine different physics lists for photons, electrons, positrons, muons, protons and ions**
- Ø **A dummy one for visualisation**

#### **Or use your own C++ code**

◆ Any class inheriting from G4VUserPhysicsList  $\cdot$  Add one line to transform your class in a plug-in DEFINE\_GAMOS\_PHYSICS(ExN02PhysicsList); so that you can select it in your input macro /gamos/physicsList ExN02PhysicsList

#### **CUTS:**

 $\triangleright$  Production cuts can be set per region with user commands

 $\triangleright$  User limits can be set per volume with user commands

### **Sensitive Detectors**

- $\cdot \cdot \cdot$  To produce hits in GEANT4 a user has to (with  $C_{++}$ ):
	- **Define a class inheriting from G4VSensitiveDetector**
	- § Associate it to a G4LogicalVolume
	- § Create hits in the ProcessHits method
	- Clean the hits at EndOfEvent

#### ☺ **In GAMOS you can do all this with a user command**

**/gamos/assocSD2LogVol SD\_CLASS SD\_TYPE LOGVOL\_NAME** SD\_CLASS: the G4VSensitiveDetector class SD\_TYPE: an identifier string, so that different SD/hits can have different treatment

#### **Or use your own C++ code**

◆ Any class inheriting from G4VSensitiveDetector  $\cdot$  Add one line to transform your class in a plug-in DEFINE\_GAMOS\_SENSDET(MySD); so that you can select it in your input macro /gamos/assocSD2LogVol Calor MySD crystal

### **Hits**

#### **/gamos/userAction GmHitsHistosUA**

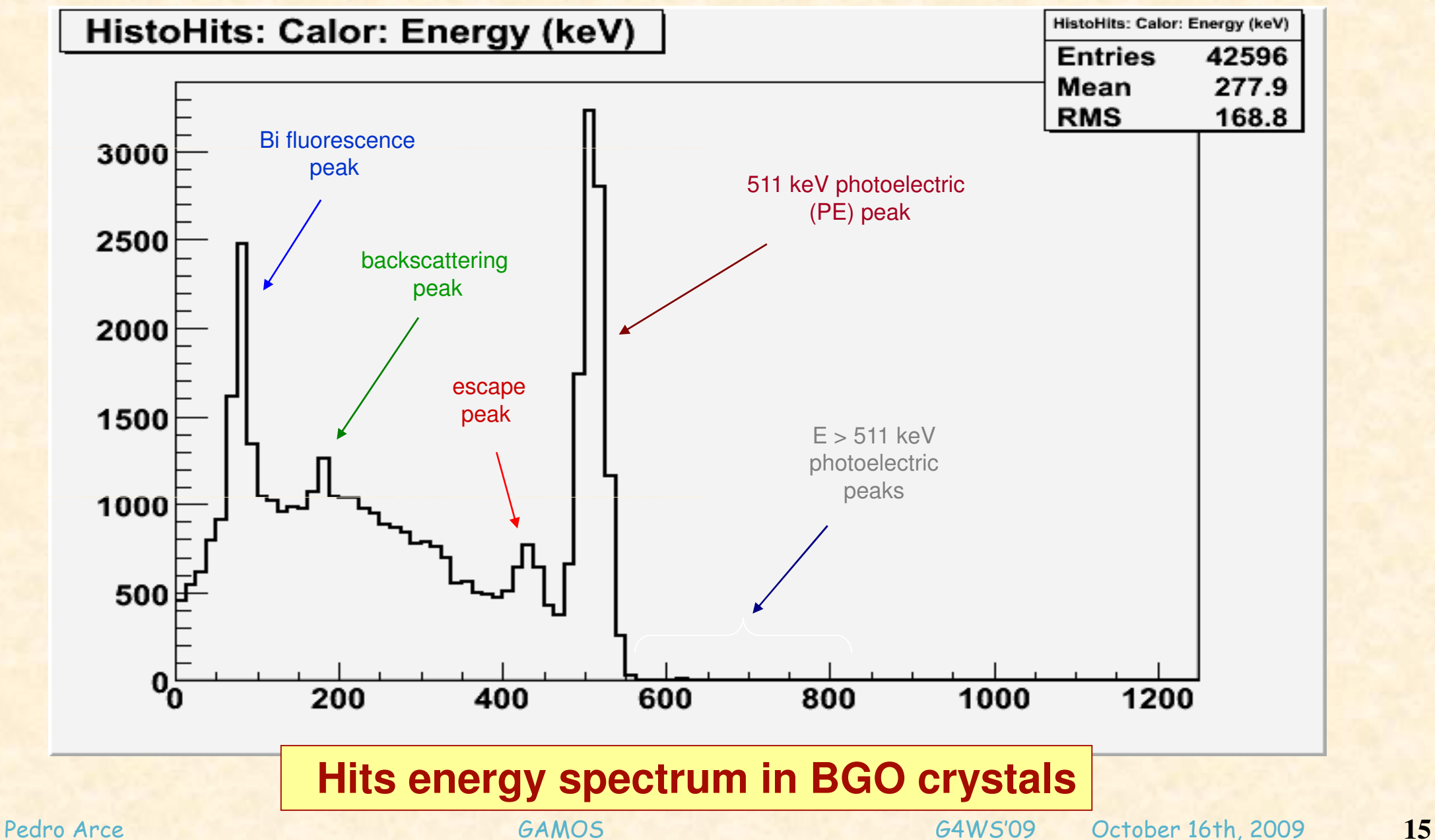

## **User actions**

They are the main way for a user to extract information of what is happening and modify the running conditions: **a flexible framework is needed:**

#### Ø **As many user actions of any type** as a user wants

- ❖ Only 1 of each type in GEANT4
- Ø One user action can be of **several types** (run/event/stacking/tracking/stepping)
	- ❖ Only 1 class 1 type in GEANT4
- Ø Activated **by a user command**
- Ø **Add filters and classifiers** in the user command line

#### **Or use your own C++ code**

◆ Any class inheriting from G4VUserXXXAction

- \* Change inheritance to GmVUserXXXAction
- $\cdot$  Add one line to transform your class in a plug-in

DEFINE\_GAMOS\_USER\_ACTION(ExN07RunAction)

#### so that you can select it in your input macro

/gamos/userAction ExN07RunAction

## **Scoring**

Scoring is an important part of your simulation  $\Rightarrow$  **powerful and flexible framework developed**:

Ø **Many possible quantities** can be scored in one or several volumes (based on Geant4 scorers)

- 
- Current (in/out/passage) Charge
- 
- 
- Dose Deposited energy
	-
- Number of particles Number of interactions
- Number of steps Minimum kinetic energy
- Flux (in/out/passage)
- Step length
- Number of 2<sup>ary</sup> particles
- Kerma
- > For each scored quantity one of several filters can be used
	- Ø Only electrons, only particles in a given volume, …
- Ø **Several ways to classify** the different scores
	- Ø One different score for each volume copy, or volume name, or energy bin, …
- **> Results can be printed in one or several formats** for each scored quantity
	- Ø Standard output, text/binary file, histograms
- Ø Scoring can be made in **parallel worlds**
- ü **All scored quantities can be calculated with/without errors**
- **✓ All scored quantities can be calculated per event or per run** 
	- § **Taking into account correlations from particles from same event**

G4WS'09 October 16th, 2009 **17**

## **Scoring**

### ☺ **Everything managed with user commands**

For example: score the number of interactions (collisions) of gammas in each physical volume

- Select all volumes for scoring

/gamos/scoring/createMFDetector nInterDet **\***

- Score number of collisions

/gamos/scoring/addScorer2MFD nInterScorer **GmG4PSNofCollision** nInterDet

- One score per each physical volume

/gamos/scoring/assignClassifier2Scorer **GmClassifierByPhysicalVolume** nInterScorer

- Only score for gammas

/gamos/scoring/addFilter2Scorer **GmGammaFilter** nInterScorer

#### **OUTPUT:**

MultiFunctionalDet: nInterDet PrimitiveScorer: nInterScorer

Number of entries= 6

index: target: $1 = 2.111 + (REL) 0.024593555$ 

index: primary collimator: $1 = 1.066 + (REL) 0.049482843$ 

index: primary collimator: $1 = 1.066 + (REL) 0.049482$ <br>index: flattening filter: $1 = 0.028 + (REL) 0.28856012$ 

index: jaws\_X:1 =  $0.003 + (REL)$  1

index: jaws\_X:2 =  $0.006 + (REL) 0.6231189$ 

index: expHall: $0 = 0.002 + (REL) 0.70675279$ 

## **Histograms**

◆ By default histograms are written in ROOT format  $\square$  But many medical users have never heard of ROOT, while they are experts on Matlab, Origin, …

ð **Own format**: can write histograms in text files (CSV) without any external dependency

 $\checkmark$  Read them in Matlab, Origin, Octave, GNUplot,..., even MS Excel

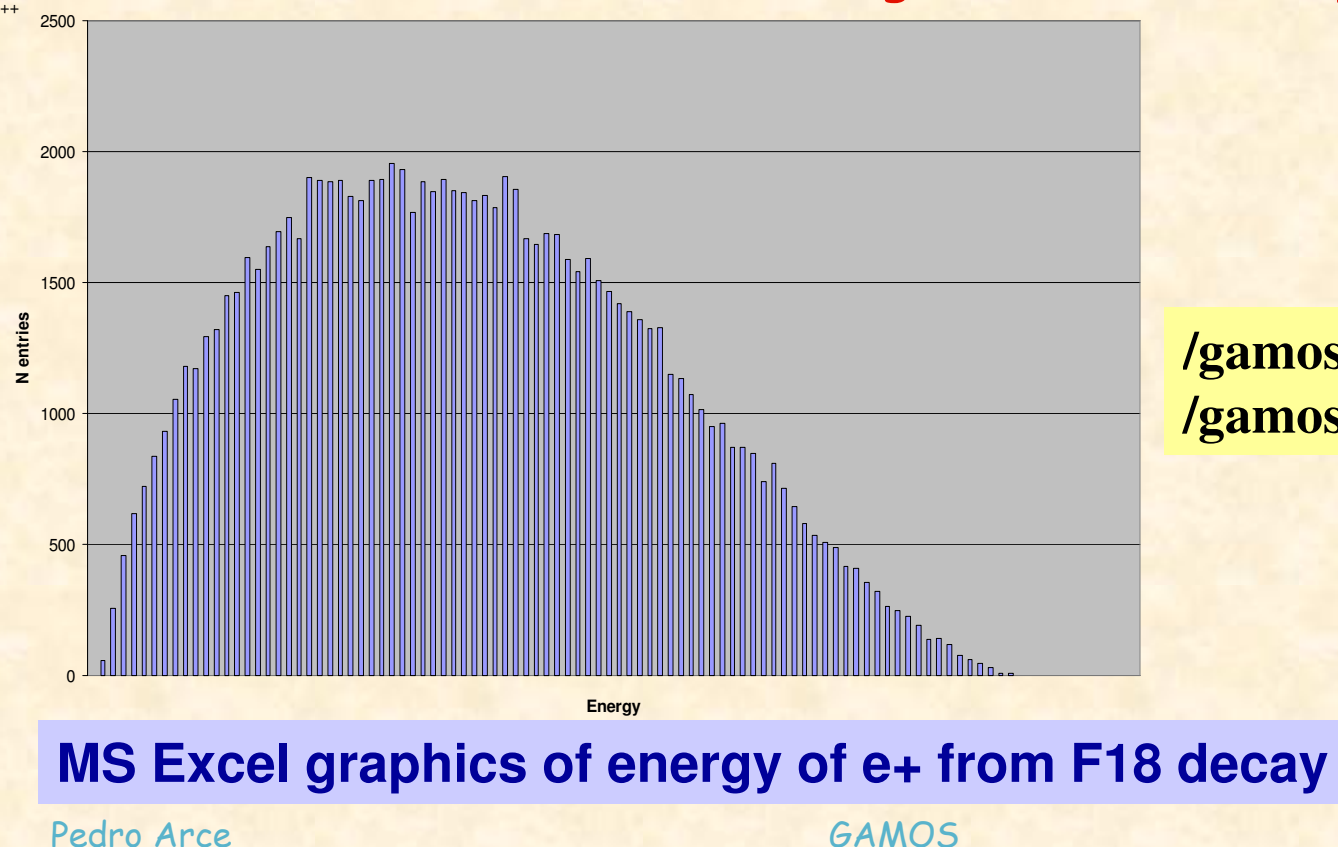

**/gamos/userAction GmGenerHistosUA /gamos/analysis/fileFormat CSV**

### **Parameter management**

**Many classes change their behaviour depending on the value of some parameters, that the user can set with user commands**

☺ GAMOS code use parameters extensively to maximise the flexibility

 $\Box$  Always a default value in case the user does not care

☺ Parameters can be numbers, strings, list of numbers or list of strings

- q Number: units and mathematical expressions can be used  $10*cos(30*deg)$   $(3-0.5*0.6)*because$
- q Strings: wildcards can be used

\*det crys\*\*

© GAMOS provides a unique command to manage all these parameters

• A parameter is defined in the **input macro**

/gamos/setParam SD:EnergyResol 0.1\*mm

#### • Any class can use this value in **any part of the code**

float enerResol = GmParameterMgr::GetInstance()

->GetNumericValue("SD:EnergyResol",0.); >GetNumericValue("SD:EnergyResol",0.);

### **Over 300 parameters (all clearly documented)**

Pedro Arce GAMOS

G4WS'09 October 16th, 2009 **20**

*Extracting* 

*your results*

Pedro Arce GAMOS G4WS'09 October 16th, 2009 **21**

## **Obtaining data**

#### **Many user actions that produce histograms, tables or text/binary files**

#### **Histograms**

- **Step:** process, energy, energy lost, energy deposited, step length, number of secondaries, position X/Y/Z/R2/R3/phi/theta, change in position, change in angle, change in time
- **Track:** creatorProcess, initial energy, final energy, energy lost, energy deposited, track length, number of steps, number of secondary's, initial position X/Y/Z/R2/R3/phi/theta, final position X/Y/Z/R2/R3/phi/theta, change in position, change in angle
- **Secondary tracks:** creator process, energy, energy of primary, energy secondary/energy primary, angle secondary – primary preStep, angle secondary –primary postStep, change of primary angle
- § **Primary generator**: energy, 1D and 2D positions, angles, time between events
- **Hits** (for each SD type): number of hits, energy, number of energy deposits, width, time span, distance between hits, positions (Cartesian, cylindrical) **Primary generator**: energy, 1D and 2D positions, angles, time between events<br> **Primary generator**: energy, 1D and 2D positions, angles, time between events<br> **Primary reconstructed SD** type): number of hits, energy, number
- between hits, positions (Cartesian, cylindrical)
- § **Positron**: initial energy, final energy, final time, final range, final distance to origin, gamma energies, gamma angles, range vs energy, range vs distance, …
- **PET**: distance PET line to vertex, hit energies, positron gammas histos (to disentangle detector effects)
- **PET classification table**: true/scatter/random coincidences/random&scatter, close or far from vertex, recovered Compton hits or not
- § **Radiotherapy phase space**: X, Y, XY, theta, phi, energy, Vx, Vy, Vz
- **Radiotherapy dose in phantoms**: dose, dose-volume, PDD, profile, user selection of voxels

ü **User can select histogram min, max and number of bins of each histogram with a user** 

#### **command**

Pedro Arce GAMOS

G4WS'09 October 16th, 2009 **22**

## **Obtaining data**

#### **Tables with debugging data**

• **Table of interactions**: how many times each process type happened, how many times a particle was created by a process type

- **Table of number of tracks and step**
- **Table of where CPU is spent**

#### **Text or binary files with track and step data**

• **Step:** event ID, trackID, particle, process, energy, energy lost, energy deposited, step length, number of secondaries, position X/Y/Z/R2/R3/phi/theta, change in position, change in angle, change in time

• **Track:** eventID, trackID, particle, creatorProcess, initial energy, final energy, energy lost, energy deposited, track length, number of steps, number of secondary's, initial position X/Y/Z/R2/R3/phi/theta, final position X/Y/Z/R2/R3/phi/theta, change in position, change in angle

• **Secondary tracks:** eventID, primaryID, particle, creator process, energy, energy of primary, energy/energy primary, angle secondary – primary preStep, angle secondary –primary postStep, change of primary angle

- ü **User can select which variables to write**
- ü **Example of writing and reading back a binary file**

## **Filters**

#### **Filter (accepts or not) on G4Step, G4Track or G4Step and G4Track**

- Start/End/Enter/Exit/Traverse/In LogicalVolume/PhysicalVolume/Touchable/Region (24 filters)
- Start/End/Enter/Exit/Traverse/In LogicalVolume/PhysicalVolume/Touchable/Region or their children (24 filters)
- Gamma Electron
- 
- Charged particles Neutral particles
- Process and particle Creator process
- Secondary  **Range**
- Filter on classifier index
- 
- Particle in list Energy in an interval (pre, post or vertex)
	-
	-
	-
- Positron
- Process name
- Primary
- Step number

(for volume, particles, processes one or several can be given and wildcards can be used, e.g. ' GmCreatorProcessFilter \*Ioni compt' )

#### **Filters on filters:**

- AND OR
- 

- XOR
- Inverse OnSecondary (apply filter to secondary's)
- Filter with history (pass filter in any previous track step)
- Filter with ancestor history (one ancestor pass filter in any previous track step)

## **Classifiers**

#### **Classify G4Step and return an index**

**New concept developed for GAMOS, not existing in Geant4**

- 
- 
- ByTouchable ByRegion
- ByParticleProcess ByProcessName
- CompoundClassifier
- ByParticle ByKineticEnergy
- ByNAncestors ByLogicalVolume
	-
	-
- By1Ancestor
- ByPhysicalVolume
- ByExtraInfoPhaseSpace
- ByPrimaryParticle

## **Obtaining desired results**

☺ **Scorers can be used together with filters or classifiers**  $@$  User actions can also be used together with filters or classifiers /gamos/userAction GmTrackHistosUA GmPrimaryFilter GmGammaFilter **• only makes histograms for primary particles that are gamma** /gamos/userAction GmTrackHistosUA GmClassifierByParticle **• makes a different set of histograms for each particle type** 

+200 histograms & 23 scorers + 96 filters & 12 classifiers, all managed with Geant4-like user commands: **vast amount of possibilities**

Ø **Big chance that you can get your desired output data without C++ !**

Ø **Not only for medical physics !**

Ø **And if you are missing something:** user actions/scorers/filters/classifiers are plug-in's = **easy to add a new one**

Pedro Arce GAMOS

## **Obtaining desired results: example**

#### **PROBLEM: <sup>90</sup>Sr has a beta-decay to <sup>90</sup> Y which again has another beta-decay, I want to separate the dose deposition from each of the two betas**

SOLUTION: make a dose deposit scorer for particles that come from <sup>90</sup>Y and another for particles that come directly from <sup>90</sup>Sr (= do not come from <sup>90</sup>Y)

#### **1. Do it with C++:**

- ❖ Write G4VUserTrackingAction that creates G4VUserTrackInformation if track is <sup>90</sup>Y and copy it to the secondary tracks
- v Write a G4MultiFunctionalDetector
- v Write a G4PSDoseDeposit scorer and associate it to the G4MultiFunctionalDetector
- ◆ Write a G4VFilter that accepts particle with the G4VUserTrackInformation, and attach it to the scorer

**SUMMARY: > 100 lines of C++, that need a good Geant4 expertise**

Pedro Arce GAMOS

G4WS'09 October 16th, 2009 **27**

## **Obtaining desired results: example**

#### **2. Do it with GAMOS commands:**

- § Select in which volume the scoring is done: /gamos/scoring/createMFDetector doseDet sphere
- Create a filter that accepts a track if it comes from <sup>90</sup>Y (= if its ancestor is <sup>90</sup>Y): /gamos/filter Y90\_filter GmParticleFilter Y90[0.0] /gamos/filter Y90\_ancestor\_filter GmHistoryAncestorsFilter Y90\_filter
- Create a filter that accepts a track if non of its ancestor is <sup>90</sup>Y (inverse of previous one): /gamos/filter NotY90\_ancestor\_filter GmInverseFilter Y90\_ancestor\_filter
- § Create two dose deposit scorers, each one with one of the above filters: /gamos/scoring/addScorer2MFD Y90\_doseScorer GmG4PSDoseDeposit doseDet /gamos/scoring/addFilter2Scorer Y90\_ancestor\_filter Y90\_doseScorer

/gamos/scoring/addScorer2MFD NotY90\_doseScorer GmG4PSDoseDeposit doseDet /gamos/scoring/addFilter2Scorer NotY90\_ancestor\_filter NotY90\_doseScorer

#### **SUMMARY: < 10 lines, no C++, no need to know Geant4 details**

## **Obtaining desired results: example**

**Dose in the two spheres from <sup>90</sup>Y**

### OUTPUT:

```
# MultiFunctionalDet: doseDet
```

```
# PrimitiveScorer: Y90_doseScorer
```

```
# Number of entries= 2
```
# index:  $1 = 1.2553326e-15 + (REL) 1 Gy$ 

```
# index: 2 = 2.6671857e-10 + (REL) 0.00164726 Gy
```

```
# index: 2 = 2.6671857e-10 +-(REL) 0.00164726 Gy<br>#doseScorer_Y90 SUM ALL: 2.6671982e-10 +/- 4.3935662e-13 Gy
```
# MultiFunctionalDet: doseDet # PrimitiveScorer: NotY90\_doseScorer  $#$  Number of entries  $= 2$ **Dose in the two spheres directly from <sup>90</sup>Sr** # index:  $1 = 6.8124996e-15 + (REL) 0.19720637 Gy$ # index:  $2 = 6.8497274e-11 + (REL) 0.0022286963 Gy$ # index: 1 = 6.8124996e-15 +-(REL) 0.19720637 Gy<br># index: 2 = 6.8497274e-11 +-(REL) 0.0022286963 Gy<br>#doseScorer\_NotY90 SUM ALL: 6.8504086e-11 +/- 1.5266553e-13 Gy

### **Even if you are profficient in C++ and Geant4, using GAMOS will save you a lot of time…**

Pedro Arce GAMOS

G4WS'09 October 16th, 2009 **29**

## **Optimisation: time studies**

### ü User action to get **CPU time study**

 $\triangleright$  By particle, energy bins, volume, region (or combination of them) Add two user commands:

/gamos/classifier GmCompoundClassifier particleAndEnergyClassifier GmClassifierByParticle GmClassifierByEnergy

/gamos/userAction GmTimeStudyUA particleAndEnergyClassifier

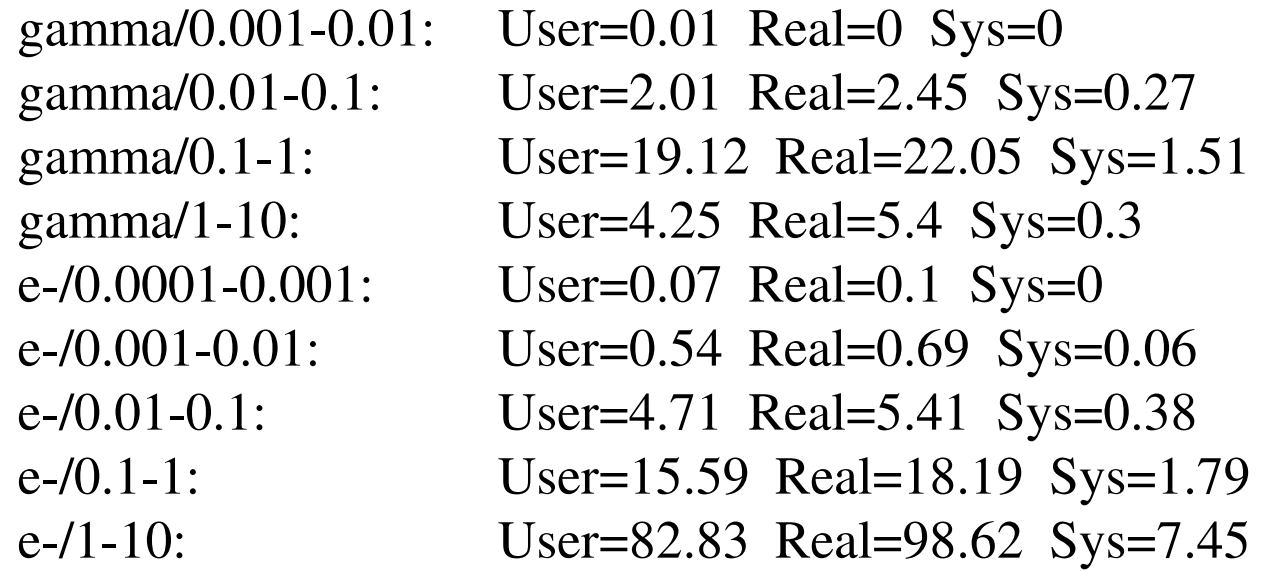

 $\checkmark$  Example to get detailed gprof profiling about where (in which methods) the time is spent

Ø Time spent in a method and integrated time in all the methods called by it

G4WS'09 October 16th, 2009 **30**

*Applications*

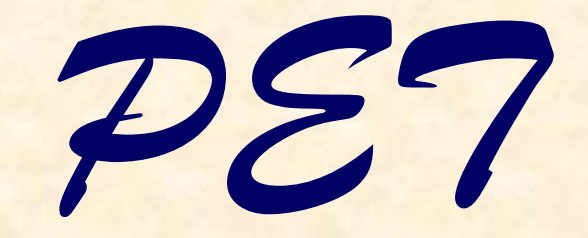

## **PET**

**V** Any PET detector can be simulated with simple text format \* Utility to create simple geometries from a few parameters (number of crystals per block, number of block per ring, radius, ...)

- \* Several sensitive detectors types selectable by user commands
	- ❖ User can create it own one and make it a plug-in
- ◆ Automatic creation of hits with detailed information /gamos/assocSD2LogVol GmSDSimple SD\_TYPE VOLUME\_NAME
- ◆ Writing hits into text or binary file Retrieving them in next job (for doing parametric studies)
	- ❖ Format compatible with STIR software
- **V** Detector effects
	- Ø Energy resolution
	- $\triangleright$  Time resolution
	- Ø Dead time (paralyzable / non-paralyzable) paralyzable)**Hits**
	- $\triangleright$  Measuring time
	- Ø PET coincidence time

#### v Digitizer and reconstructed hits framework and examples

#### Pedro Arce GAMOS

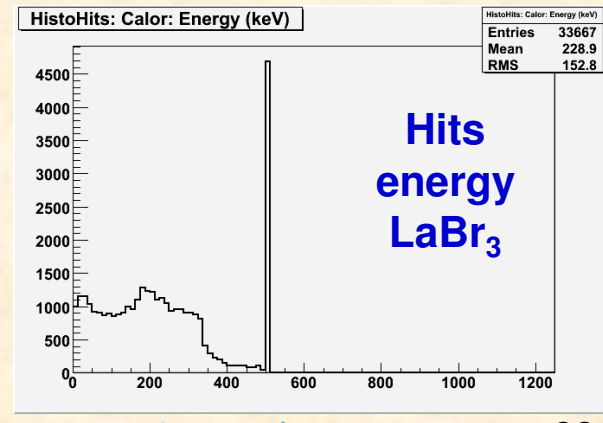

## **PET**

**❖** Table of PET classification

v True / scattered / random coincidences / scattered&random

- **V** PET line far or close to vertex
- \* Optionally merge hits if there is more than one because of Compton interactions
- \* Histograms of hits or reconstructed hits with a user command
- **\*** Histograms of positron history
- **❖ Histograms of PET information**

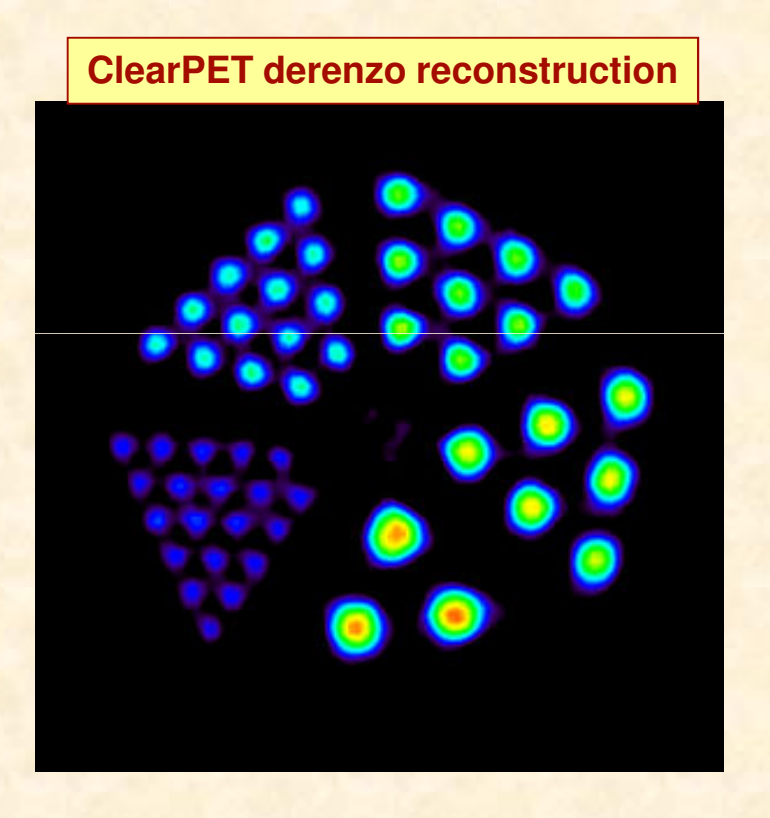

#### **ClearPET sensitivity profile**

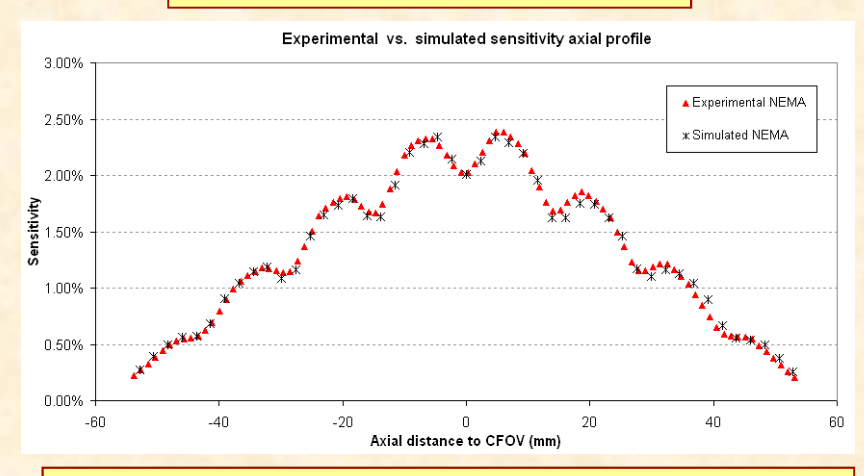

#### **PixelPET sensitivity of different event types**

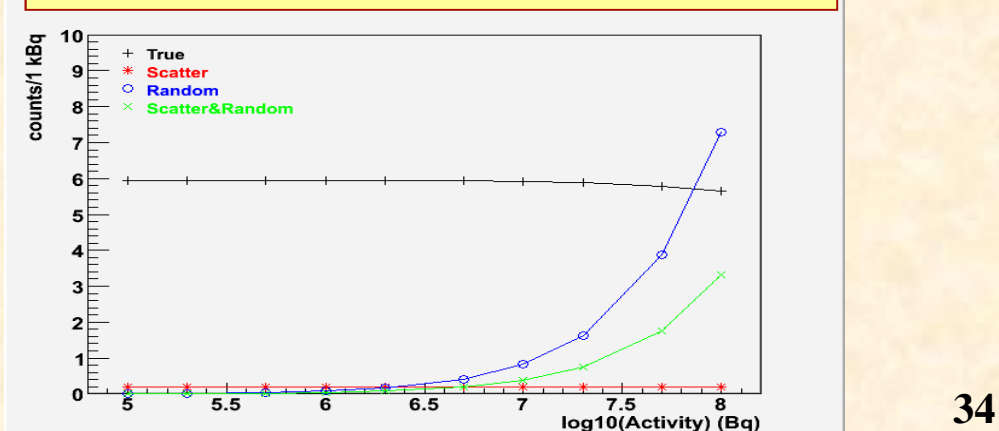

*Radiotherapy*

## **Radiotherapy**

### **GAMOS framework covers the needs of an external beam**

**radiotherapy simulation user:**

- ◆ Easy way to build accelerator geometries
- \* Reading DICOM patient geometries
- *V* Generator distributions
- $\dots$  Writing/reading phase space files
- \* Dose deposition in phantoms
	- \* Histograms and binary files
- **❖ CPU Optimisation** 
	- ❖ Optimising cuts
	- \* Variance reduction techniques
- **V** Debugging tools

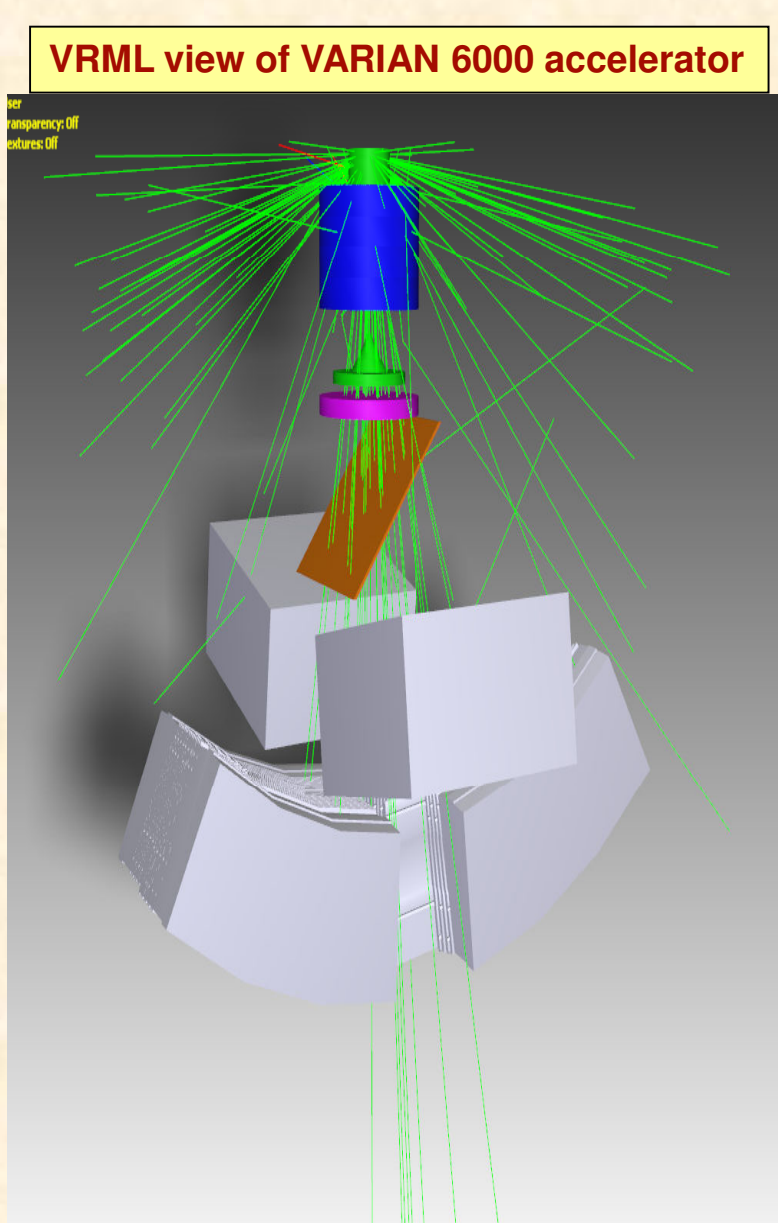

## **Accelerator geometry**

#### **Accelerator geometry can be written with simple Geant4 text format**

But some accelerator parts are difficult  $\Rightarrow$  we provide modules that allow to build them with a short list of parameters

#### **JAWS:**

- $\triangleright$  Use radiotherapist point of view: provide field at a plane (10x10 cm, 40x40 cm, …) :
	- Type  $(X / Y)$
	- § Box dimensions
	- § Focus Z
	- § Box position Z
	- § Field Z
	- **Projections on field**
	- **Material**
	- **E** Mother volume to place it

## **Accelerator geometry**

### **MULTILEAF COLLIMATOR:**

- $\triangleright$  Use radiotherapist point of view: provide conformal beam
	- § Leave profiles
	- **End leaves type (Rounded or straight)**
	- § Focus Z,
	- § Top MLC Z plane
	- § Isocenter Z
	- **Enterleaves Gap, Z Gap Definition**
	- **Material**

§ …

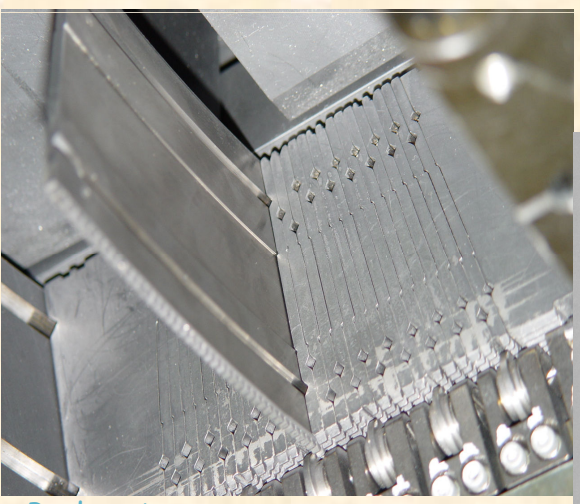

Pedro Arce

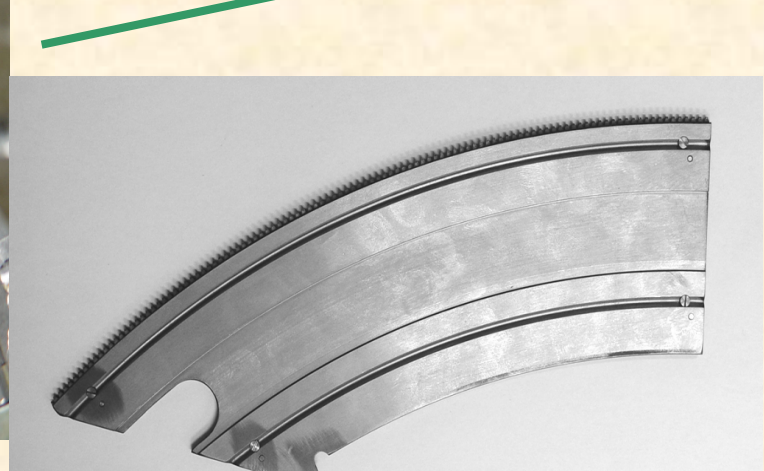

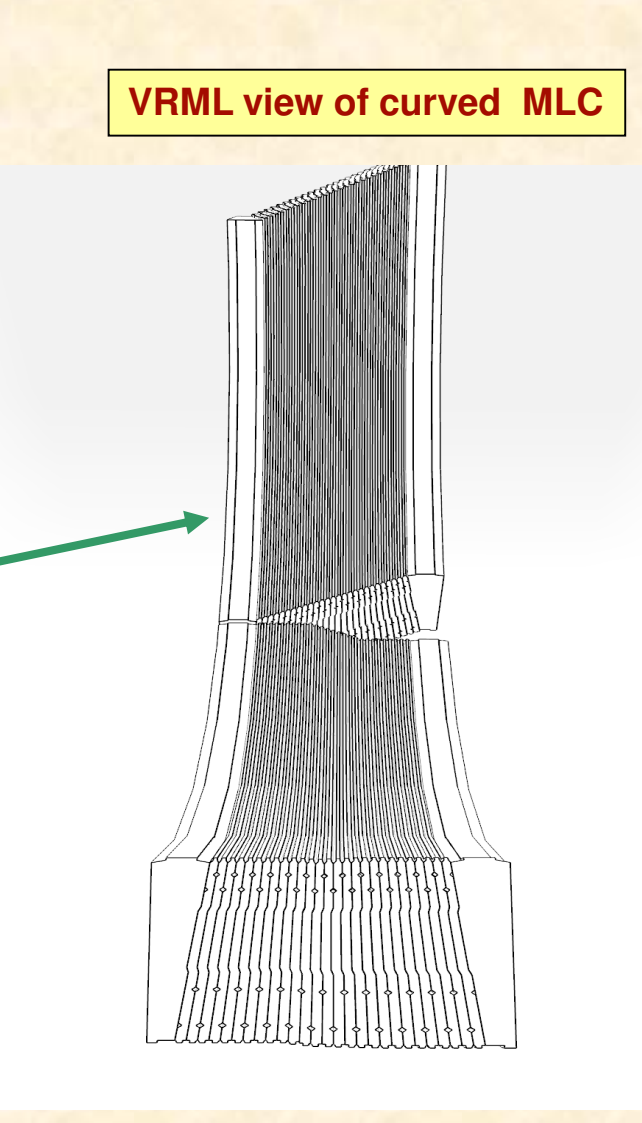

### **Phase space files**

#### **Write phase space files**

- v **IAEA format**
- o One or several Z planes in the same job
- $\Box$  Stop after last Z plane or not
- Save header after N events

(not to lose everything if job is aborted)

- $\Box$  Save extra info:
	- q Regions particle traversed
	- q Regions particle created
	- Regions particle interacted  $\Box$
	- q Particle origin Z
	- q BIG FLEXIBILITY
		- $\Box$  More can be easily added (they are plug-in's)
		- q User selects which information and how many bytes each one occupies

### **Phase space files**

#### **Use phase space files as generator**

- \* Displace or rotate phase space particles
- \* Reuse phase space particles
	- q Optional automatic calculation of reuse number
	- □ Optional mirroring in X, Y or XY
	- q Particles can be reused without writing phase space files
- \* Recycle phase space files
- **V** Optional skipping of first N events
- **❖ Optional histograms of particles read**
- **V** Filter particles by extra info
- ◆ Also read EGSnrc phase space format

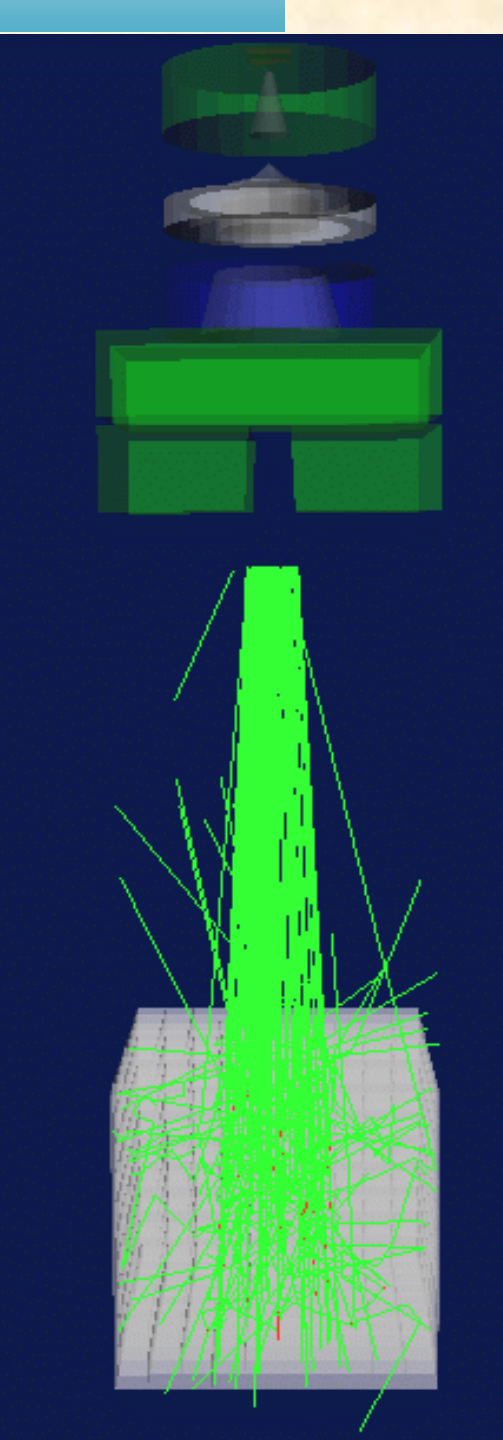

## **Phantom voxelised geometries**

### Ø Use DICOM files

□ Read GEANT4 format (example advanced/medical/DICOM: DICOM → ASCII) q Read EGSnrc format

◆ Split one material in several if voxel densities are different

- $\Box$  User defines an interval X and a material is created for the densities in each X interval
- **Exachy seed inserted in phantom**<br> **Exactle Structure or rotate read-in phantom geometry**
- $\triangleright$  Simple phantoms can be created with a few commands

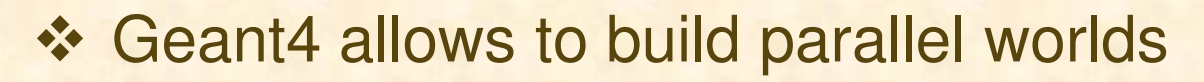

 $\odot$  But only geometry is seen, not materials (=no interactions)

☺ We have developed a tool that allows to **insert objects in phantom geometries** and produce the interactions in them

Pedro Arce GAMOS  $\checkmark$  Realistic simulation of brachytherapy sources or ionisation chambers! G4WS'09 October 16th, 2009 **41**

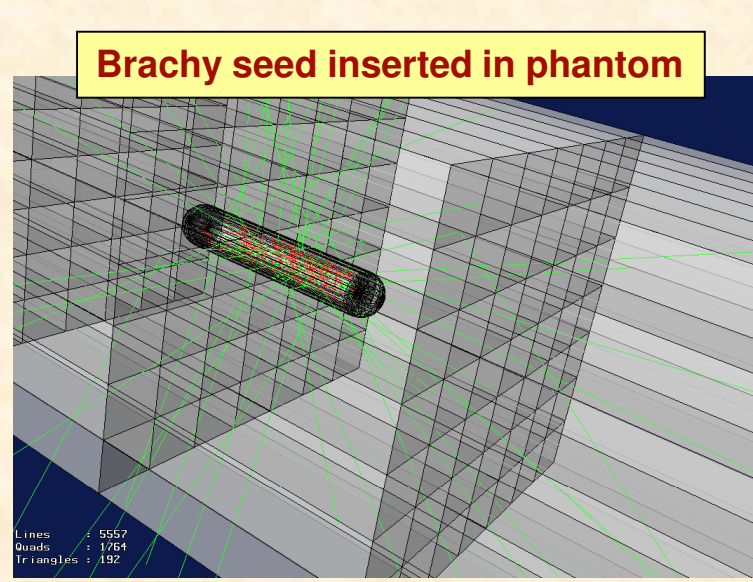

## **Dose in voxelised phantom**

- v Fast Geant4 **regular navigation** is default \* New dose scorer, taking into account effect of energy loss and multiple scattering when distributing dose in voxels v **Dose with errors** can be calculated v **Different printing formats** in each run q Text in standard output
	- q Dose histograms (X, Y, Z, XY, XZ, YZ, dose, dose-volume)
	- q File with dose and error at each voxel
	- □ File with dose and dose<sup>2</sup> at each voxel (to properly take into account correlations)
- \* Many different doses can be calculated in same job, with different filters, for detailed studies
- $\div$  **Dose in total or by event** 
	- q Proper management of original number of events when reading phase space files

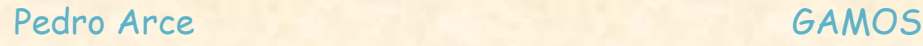

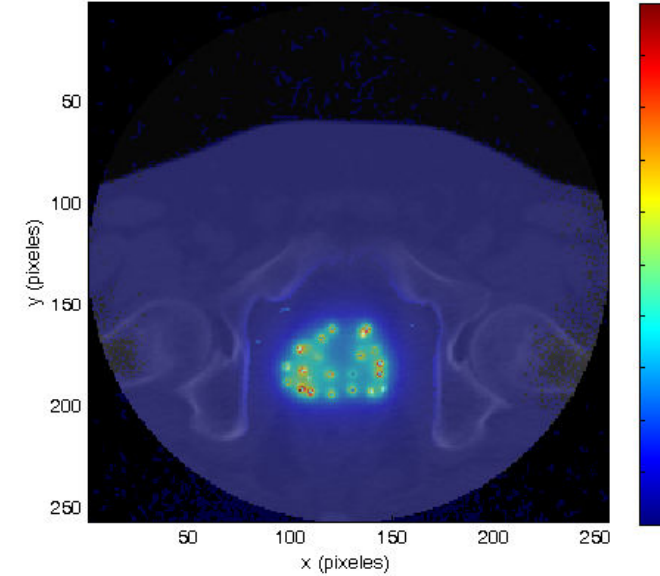

90

70

∤ഌ

50 40 ŀзо

## **Analysis of results**

A set of easy-to-use executables and scripts

### Phase space files

- $\div$  Sum phase space files
- \* Analyse phase space files
	- q Statistics
	- q Histograms by particle type at each Z plane
		- $\Box$  (= when writing PS)
- *V* Compare two phase space files
- Dose files
	- $%$  **Sum dose files**
	- v Analyse dose files
		- q Statistics

□ Dose histograms (X, Y, Z, XY, XZ, YZ, dose, dose-volume) (= when writing dose)

*\** Compare two dose files

### Ø GUI under development (MIRAS project)

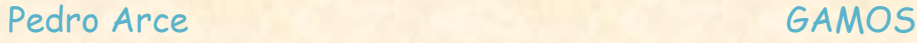

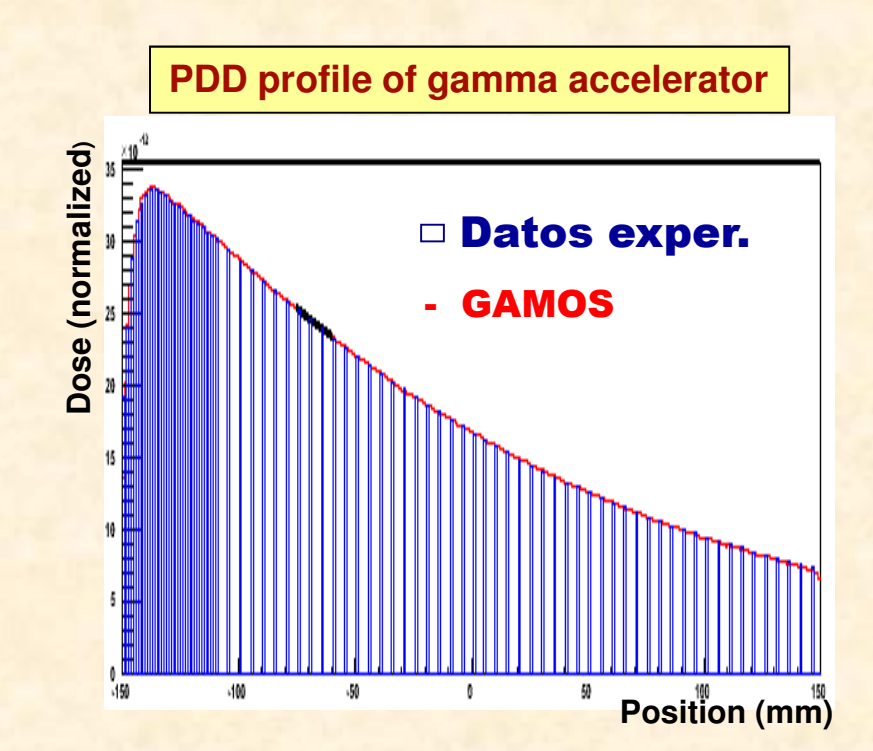

### **Dose visualisation**

#### $\leftrightarrow$  dicomMC

File Edit View Insert Tools Desktop Window Help Mode

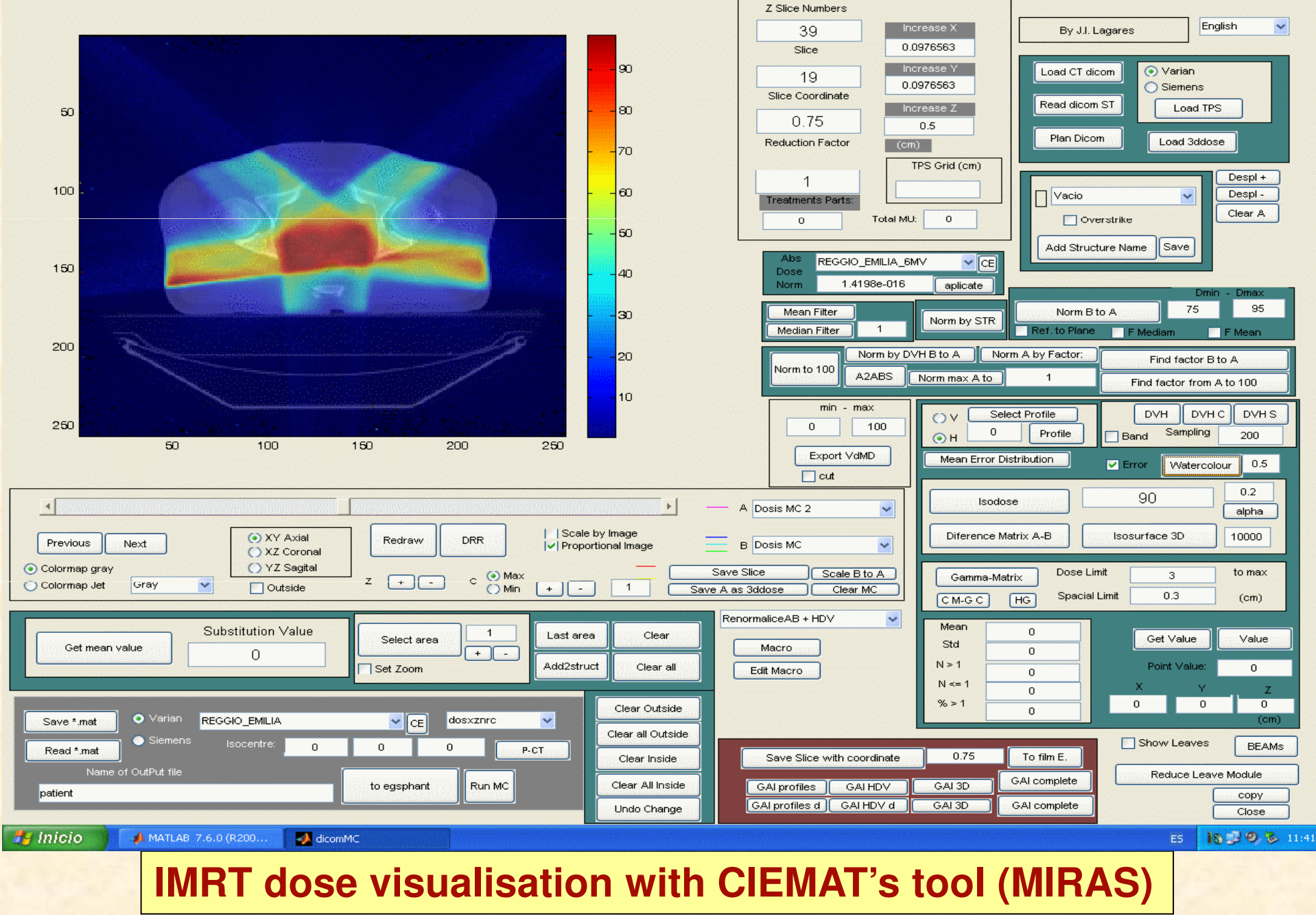

Pedro Arce GAMOS

 $\Box$ e $\times$ 

## **Radiotherapy optimisation**

### Cuts and user limits optimisation:

- $\dots$  **Optimisation of cuts and user limits is usually a complicated** task
	- \* But they can save you a lot of CPU time

### In GAMOS we propose an **Automatic determination of best production cuts or user limits in one job**

### Geant4 electromagnetic parameters:

- \* They are not optimised for radiotherapy
	- **\*** They cover a wide range of energy and applications ⇒ they have to be conservative
- V We have started to optimise GEANT4 electromagnetic parameters for radiotherapy: http://fismed.ciemat.es/GAMOS/RToptim

Pedro Arce GAMOS

### **CPU time comparison with BEAMnrc**

**VARIAN 2100 gamma accelerator, 6 MeV:** 10<sup>6</sup> events on Pentium Dual-Core 3 GHz **geant4.9.3.beta01**

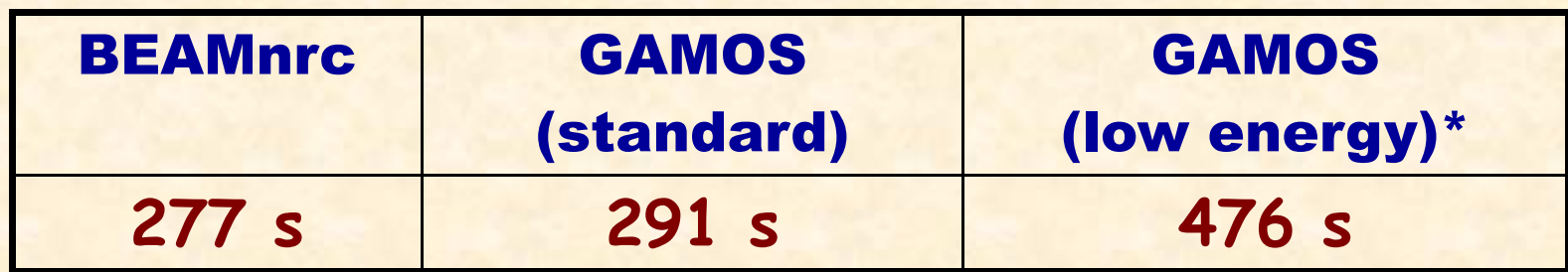

**\* No latest log-log interpolation speed improvements log** 

### **CPU time comparison with DOSZXYnrc**

**Dose in phantom, phase space file as generator 10<sup>4</sup> 5x5x3 mm water phantom** and **4.5 10<sup>6</sup>head & neck phantom** 10<sup>6</sup> events on Pentium Dual-Core 3 GHz

**geant4.9.3.beta01** (regular navigation, skipping voxel boundaries)

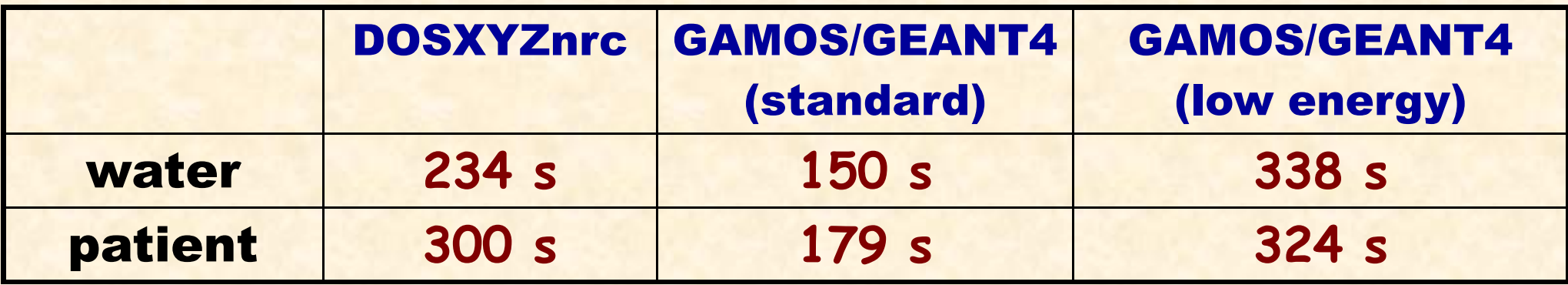

**Dependency with number of materials**

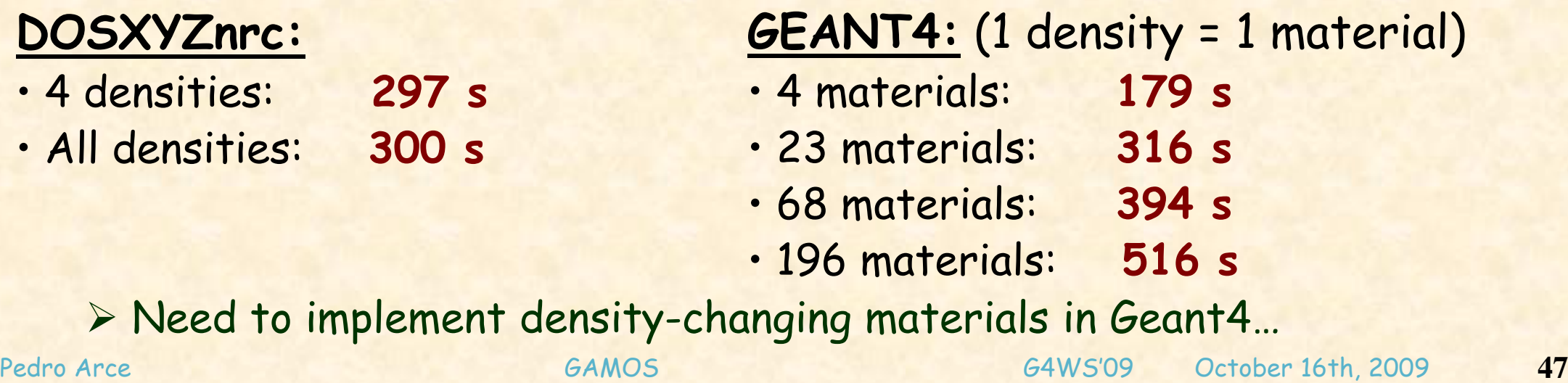

## **Particle splitting**

#### **UNIFORM BREMSSTRAHLUNG SPLITTING**

 $\Box$  All bremmstrahlung photons are replicated the same number of times

#### **Z-PLANE DIRECTION BREMSSTRAHLUNG SPLITTING PLANE**

 $\Box$  User defines a Z plane with limits in X & Y (represents entrance of phantom)

□ Same as uniform BS, but if gamma does not aim at Z plane, Russian roulette is played

#### **EQUAL-WEIGHT SPLITTING**

U Similar as Z-plane direction BS, but splits every gamma produced, not only from bremsstrahlung

□ Russian roulette is played with e-/e+, so that very few reach Z plane

 $\square$  Aim is that all particles that reach phantom have the same weight

□ Based on EGSnrc DBS technique

## **Particle splitting: RESULTS**

**EM physics "standard":**

**UNIFORM BREMSSTRAHLUNG SPLITTING**

Ø **Maximum efficiency gain: 2.2 times**

**Z-PLANE DIRECTION BREMSSTRAHLUNG SPLITTING PLANE** Ø **Maximum efficiency gain: 6.5 times**

**EQUAL-WEIGHT SPLITTING**

Ø **Maximum efficiency gain: 45 times**

Ø **BEAMnrc results with same accelerator: gain 80** Ø Algorithm in GAMOS is not fully implemented yet…

Pedro Arce GAMOS

G4WS'09 October 16th, 2009 **49**

# Installation

# Documentation

Pedro Arce GAMOS G4WS'09 October 16th, 2009 **50**

## **Installation**

### GAMOS is freely available from CIEMAT web

• User registers and downloads installation scripts

<u>We provide a no-choice but very easy way: **one-line installation**</u>

#### **sh installGamos.sh \$HOME/gamos**

- $\triangleright$  No need to manually download and install packages
- $\triangleright$  No need to define environmental variables
- $\checkmark$  Checks that your system has the needed components
- ü Downloads, installs and compiles CLHEP, Geant4, (optionally) ROOT and GAMOS in the selected directory
- § GAMOS compiles = Geant4

**• Optionally an expert user can make several choices, Geant4-like** 

v Installation tested on Scientific Linux, Fedora Core, Debian and Ubuntu, and on MacOS

### > 50 tests are run on three different OS to check each new release

Pedro Arce GAMOS

### **Documentation**

### User's Guide:

- $\triangleright$  Installation
- $\triangleright$  All available functionality
- > How to provide new functionality by creating a plug-in

Software reference manual (doxygen) (doxygen):

Ø Documentation of the classes and their dependencies Examples:

■ A simple one and a few more complicated ones

/gamos/setParam GmGeometryFromText:FileName mygeom.txt

/gamos/geometry GmGeometryFromText

/gamos/physics GmEMPhysics

/gamos/generator GmGenerator

/run/initialize

/gamos/generator/addSingleParticleSource my\_source gamma 6.\*MeV

/run/beamOn 1000

## **Tutorials**

Four tutorials

- Ø Radiotherapy tutorial
- $\triangleright$  PET tutorial
- Ø Histograms and scorers tutorial
- Ø Plug-in tutorial
- § Propose about 15 exercises each
	- **❖ Increasing in difficulty**
	- $\checkmark$  Reference output provided
	- $\checkmark$  Solutions provided
	- ð User can do them by her/himself

□ 4 GAMOS tutorial courses have been given in Europe and America

- § Next tutorials:
	- European School of Medical Physics (October 2009)
	- Univ. Santiago de Chile (February 2010)

## **Summary**

- Ø **GAMOS is an easy and also flexible framework**
	- **▶ You can do may things with GAMOS utilities, but you may easily replace any GAMOS component with a Geant4 or own one**
- Ø **GAMOS provides wide range of possibilities to get detailed results**
- Ø **GAMOS has several optimisation options**
- Ø **Full PET and external beam radiotherapy applications have been developed**
- ü **GAMOS core is application-independent independent**
	- ü **Other applications are being developed**
	- ü **First talks about merging GAMOS and GRAS…**
	- **√ Proposal for putting GAMOS code in Geant4 environments repository...**
	- **√ Even if you are not medical physicist, it will probably save you a lot of time**

### **http://fismed.ciemat.es/GAMOS** or http://geant4.cern.ch → Applications → Medical

GAMOS - Mozilla Firefox

Edit View History Bookmarks Tools Help File

Pedro Arce GAMOS

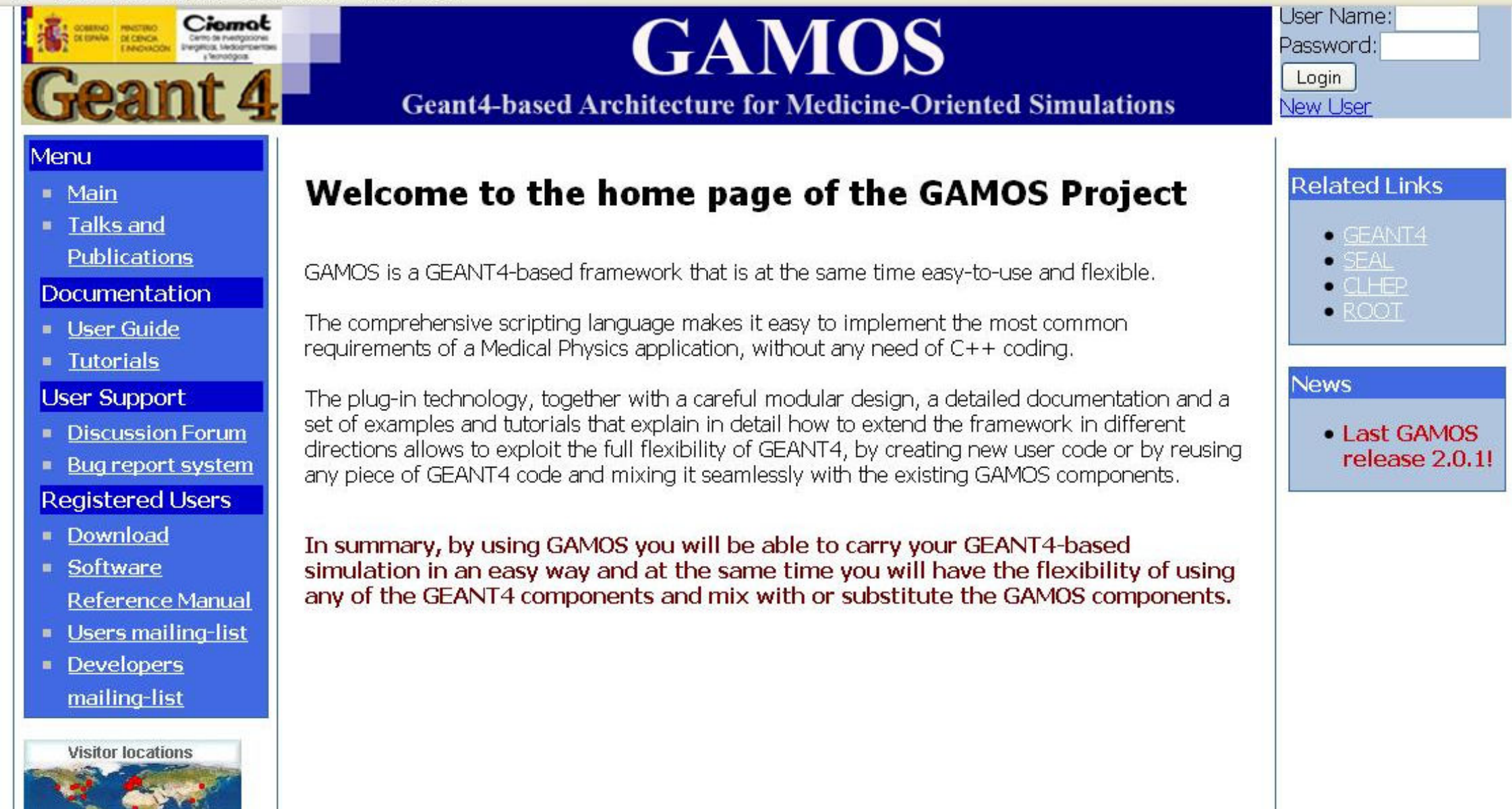

G4WS'09 October 16th, 2009 **55**